## **&** ClassLink 1. Go to Classlink  $O<sub>1</sub>$  $\mathbb{R}$ **24 head**  $\overline{a}$ 2. AACPS Online Resources AACPS Onli Additional Apps AACPS ClassLink<br>How-to A AACPS Intranet AACPS Online Adobe Connect -<br>Teacher  $\overline{\mathscr{S}}$  is 初冊  $H =$ **Contract Page** ANIL **OUNTY PUBLIC SCHOOLS** 3. Click GO (empty search) **Online Databases Virtual Profess** .<br>Isa Library EduTools OneDrive **NoodleTo MackinVIA** Home out Us **SCHOOL SEARCH** blic Libran ne Arundel County Public Elementary Schools<br>Select Elementary School **Middle Schools High Schools Other Schools nool Cale** oks **SEARCH ALL SCHOOL LIBRARY JGS** tionary .<br>udent Sites and Search<br>gine Search. **Interactive Catalog** Classic Search | Catálogo Español | Help Black-Eyed Susan Awards Newbery Winners Pulitzer Prize ALA Notable Books for Adults Caldecott Medal Winners View All Log In  $\blacktriangleright$  4. Log In el County Public Schools **Advanced Search**  $\infty$ Search **Reading Levels** for Search... (Save Search) View As List | Flow Select Action  $\vee$  $\overline{\phantom{0}}$

**Managing Your School Library Account**

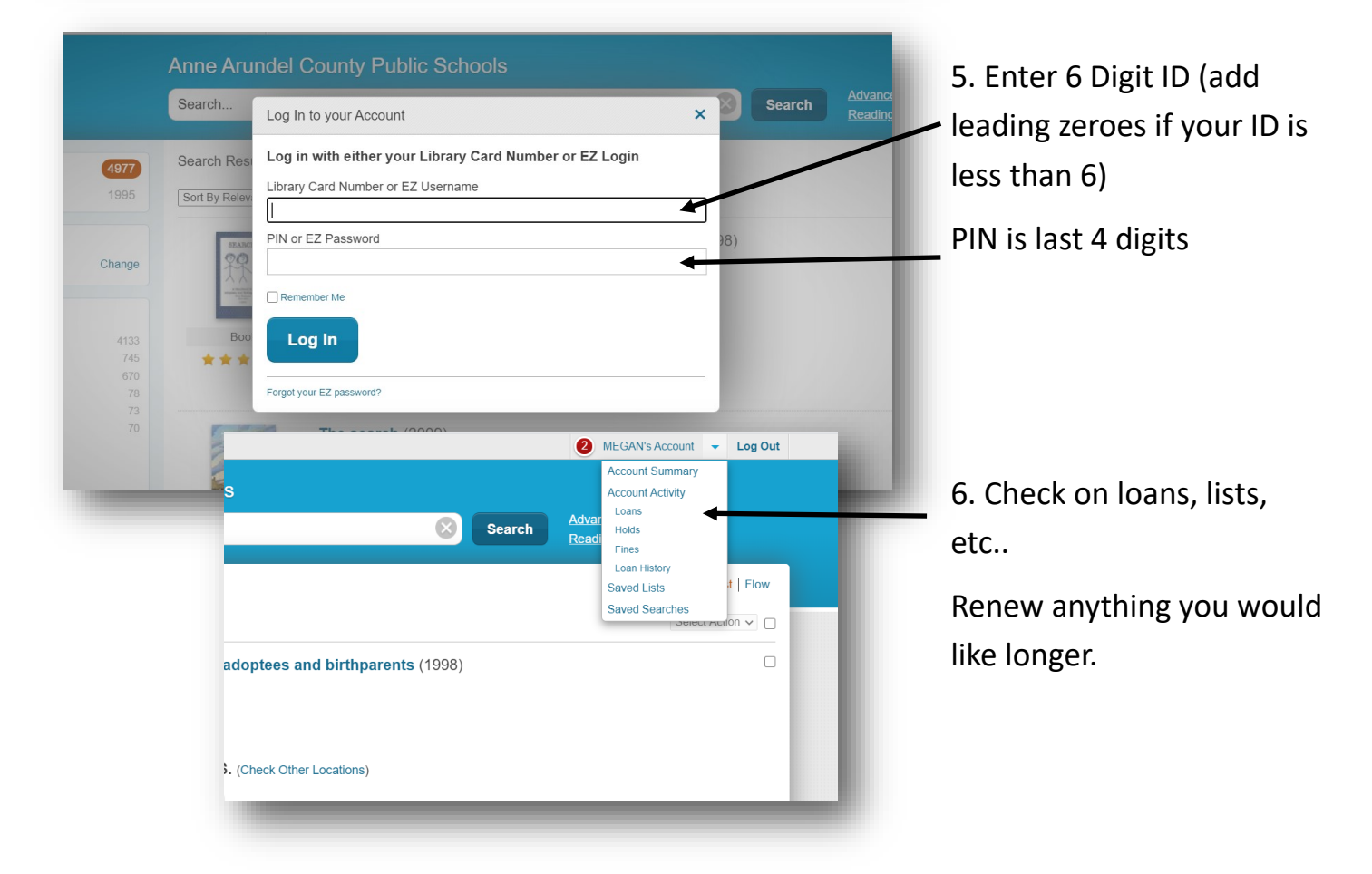